# $\Box$  FREE eBook

# LEARNING

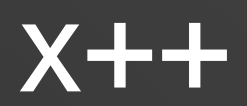

Free unaffiliated eBook created from **Stack Overflow contributors.** 

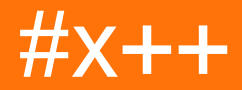

## **Table of Contents**

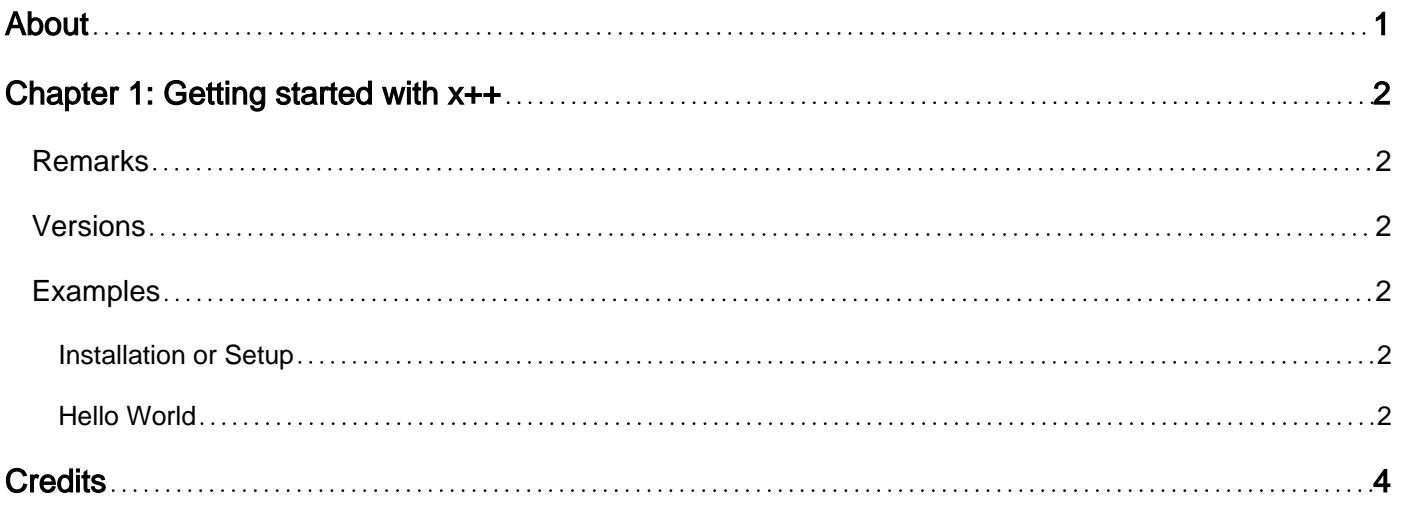

<span id="page-2-0"></span>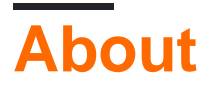

You can share this PDF with anyone you feel could benefit from it, downloaded the latest version from: [xplusplus](http://riptutorial.com/ebook/xplusplus)

It is an unofficial and free x++ ebook created for educational purposes. All the content is extracted from [Stack Overflow Documentation](https://archive.org/details/documentation-dump.7z), which is written by many hardworking individuals at Stack Overflow. It is neither affiliated with Stack Overflow nor official x++.

The content is released under Creative Commons BY-SA, and the list of contributors to each chapter are provided in the credits section at the end of this book. Images may be copyright of their respective owners unless otherwise specified. All trademarks and registered trademarks are the property of their respective company owners.

Use the content presented in this book at your own risk; it is not guaranteed to be correct nor accurate, please send your feedback and corrections to [info@zzzprojects.com](mailto:info@zzzprojects.com)

## <span id="page-3-0"></span>**Chapter 1: Getting started with x++**

### <span id="page-3-1"></span>**Remarks**

X++ is an object-oriented language with similarities to C#. X++ is part of the MorphX development platform that you use to construct accounting and business management systems.

<span id="page-3-2"></span>MSDN: [X++ Programming Guide](https://msdn.microsoft.com/en-us/library/aa867122.aspx)

### **Versions**

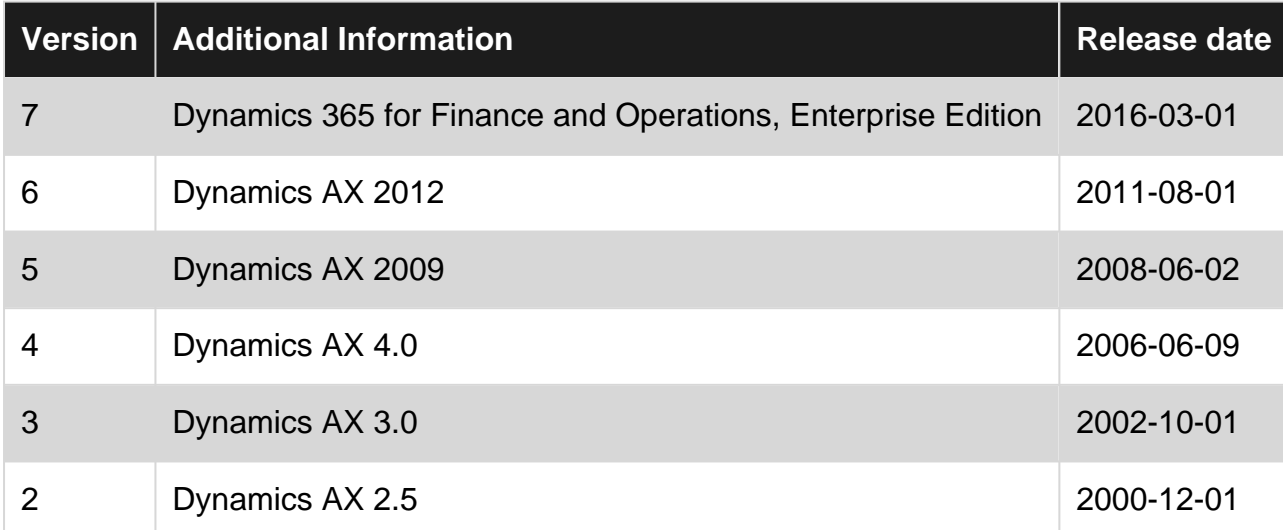

#### <span id="page-3-3"></span>**Examples**

<span id="page-3-4"></span>**Installation or Setup**

<span id="page-3-5"></span>Detailed instructions on getting x++ set up or installed.

**Hello World**

#### 6

This example will walk the user through creating a job where they can run X++ code within Dynamics AX.

There is a node titled Jobs in the Application Object Tree (AOT). This sample can be added under the Jobs node, and then the job can be run.

- 1. Within Dynamics Ax, open the AOT (Application Object Tree).
- 2. Navigate to **Jobs** and right click the node.
- 3. Click **New Job** which will cause Ax to open a code editor window.

#### 4. Enter the following text inside the code editor. You can run the code by pressing **F5**.

```
static void Job1(Args _args) // Job1 will be the name of the job in the AOT
{
    ; // This semicolon is necessary to mark the end of variable declarations in versions AX
2009 and lower. If you are interested in the details see
https://stackoverflow.com/questions/1976080/is-semicolon-really-needed-after-declarations-in-x
    info('Hello world.'); // Shows the text "Hello world" in a dialog called "infolog"
}
```
Read Getting started with x++ online: [https://riptutorial.com/xplusplus/topic/5230/getting-started](https://riptutorial.com/xplusplus/topic/5230/getting-started-with-xplusplus)[with-xplusplus](https://riptutorial.com/xplusplus/topic/5230/getting-started-with-xplusplus)

## <span id="page-5-0"></span>**Credits**

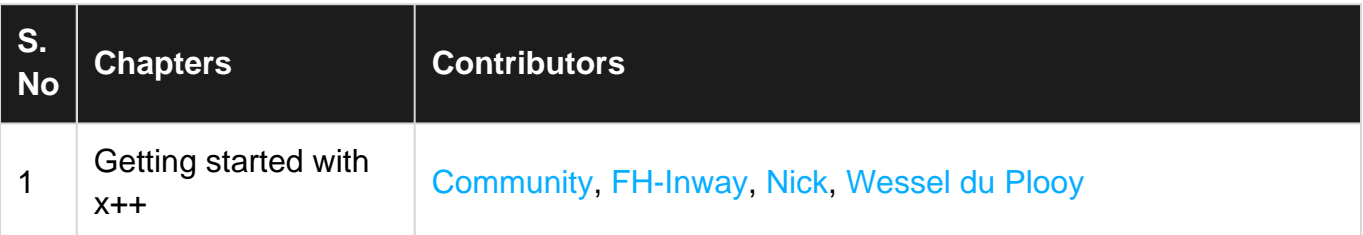